# Instructions for completing APFRS forms

#### Contact Information: [SAccounting@mt.gov](mailto:SAccounting@mt.gov) or 406.444.3092

## **Contents**

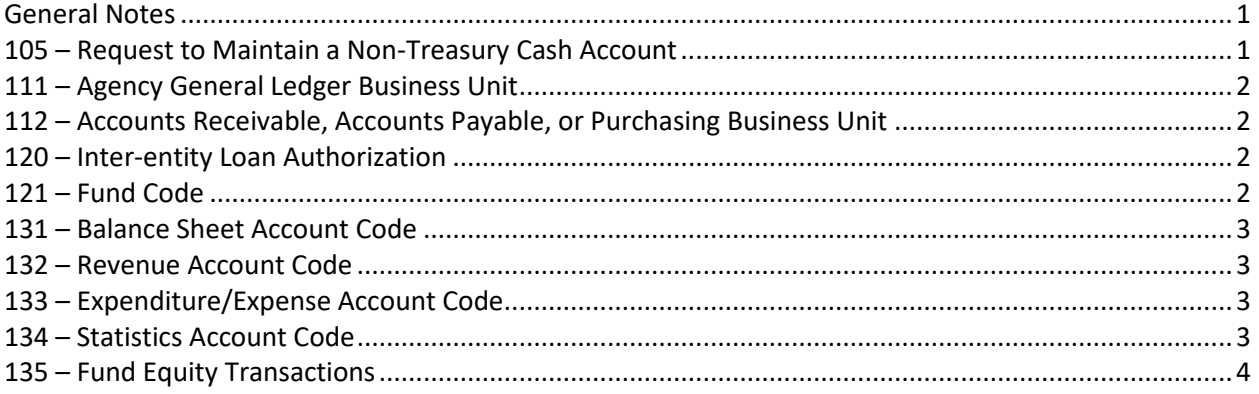

### <span id="page-0-0"></span>General Notes

- Requests generally take 48 hours for processing (outside of OBPP's processing time for nonbudgeted accounts or funds)
	- $\circ$  Any urgent/time sensitive matters should be communicated at the time of the request
- All required fields must be completed in order for a form to be processed
	- $\circ$  Signature: if the email authorization box is checked, the email used to send the request will be considered the signature; otherwise, the form must be signed by an authorized individual
- All forms should be submitted to the APFRS helpdesk [\(SAccounting@mt.gov\)](mailto:SAccounting@mt.gov) for processing
- All business unit, fund and account forms: the effective date must be July  $1<sup>st</sup>$  of the current fiscal year; special attention should be used during the FYE cutoff period to ensure that the business unit/account/fund will become active/inactive/modified in the appropriate period

#### <span id="page-0-1"></span>105 – Request to Maintain a Non-Treasury Cash Account

- All fields (1-6) must be completed by the agency
- Field 4: Indicate the type of account being modified
	- $\circ$  Common accounts are 1101 Cash Change Funds, 1102 Imprest Cash Funds and 1103 – Revolving Cash Funds
- Field 5: The document number is an AP voucher for increases, or an AR deposit for decreases (except for MUS)
	- o These entries must be budget checked by the State Accounting Bureau [\(SAccounting@mt.gov\)](mailto:SAccounting@mt.gov) prior to approval
	- $\circ$  Once approved by SAB, the agency can then approve the voucher/deposit
	- o The resulting ACC/ARD journal must then be posted by SAB

## <span id="page-1-0"></span>111 – Agency General Ledger Business Unit

• Inactivation requests: due to the association of historical data, business units cannot be inactivated

## <span id="page-1-1"></span>112 – Accounts Receivable, Accounts Payable, or Purchasing Business Unit

• Inactivation requests: due to the association of historical data, business units (BUs) cannot be inactivated; however, access to BUs can be withheld through the agency's securities officers

### <span id="page-1-2"></span>120 – Inter-entity Loan Authorization

- All fields (1-6) must be completed by the agency
- Field 1: The questions must be answered as applicable
- Field 4: The repayment date must be included
- Field 5: The journal number for the transaction must be included
	- o Verify that the correct account codes are used
	- o Short-term loans (maturity < one year) use accounts 1501 Inter-Entity Loans Receivable and 2102 – Loans Payable
	- $\circ$  Long-term loans (maturity is  $> 1$  year) use accounts 1903 Advances To Other Funds and 2202 – Advances From Other Funds

## <span id="page-1-3"></span>121 – Fund Code

- The fields must be completed as directed by the selection made in Field 3
- Field 3: funds cannot be inactivated if the fund has any "In Service" assets, or if any of the trial balances (for Actuals, Entitywide and A\_Accural ledgers) for the current and prior year show any activity
- Field 5: this can be the fund type prefix (such as "03xxx" for a federal special revenue fund), or can list the full fund number the agency would like to use (such as "03402"); fund number requests are subject to availability
- Field 7:
	- $\circ$  Governmental funds: indicate the closing designation that is appropriate for this fund; additional information can be found in MOM Policy 311 – Fund Equity
		- Although rare, it is possible for certain funds to have a split designation
			- Example: \$50,000 of a fund's equity is Nonspendable, while the remaining amount is Restricted
			- Contact the helpdesk directly to discuss such situations
		- Federal Special Revenue funds: the closing designation must be *Restricted*
	- o Proprietary funds:
		- Internal Service funds: all such funds are designated as *Unrestricted*
		- Enterprise funds: either a *Restricted* or *Unrestricted* designation must be selected
- Field 9: for requests to establish federal special revenue funds, indicate the federal agency from which the funds will be received
- Field 10:

# Instructions for completing APFRS forms

- $\circ$  MOM Policy 302 Governmental Accounting Overview can be reviewed to determine which funds may be non-budgeted
- o SAB works with OBPP for all non-budgeted fund requests
- $\circ$  It can save time to discuss the request with the agency's [budget contact](http://budget.mt.gov/About-OBPP) before the form is submitted to SAB; these requests can be denied by OBPP

# <span id="page-2-0"></span>131 – Balance Sheet Account Code

- Field 9:
	- o System maintained accounts must be processed by the State Accounting Bureau
	- o Such requests are sent to the SAB helpdesk [\(SAccounting@mt.gov\)](mailto:SAccounting@mt.gov)

#### <span id="page-2-1"></span>132 – Revenue Account Code

- Establishments:
	- o Existing accounts should be reviewed to ensure there isn't already an account that will suffice
	- $\circ$  Accounts can be searched by full/partial name or number, and/or by account type (R Revenues; E – Expenditures; N – Non-Budgeted Revenues/Expenses)
	- $\circ$  Go to Set Up Financials/Supply Chain > Common Definitions > Design ChartFields > Define Values > ChartField Values – Account
		- Example: non-budgeted revenue accounts including the word "tax" can be searched for using the below criteria

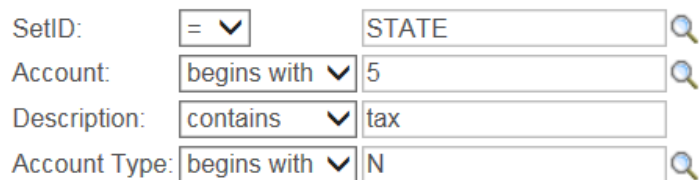

- Modifications:
	- $\circ$  Changes to existing accounts will be discussed with all agencies that have used the account in the current or prior fiscal year
	- $\circ$  It can save time to discuss a prospective change with all of the users before the form is submitted to SAB
- Field 8:
	- $\circ$  System maintained accounts must be processed by the State Accounting Bureau
	- o Such requests are sent to the SAB helpdesk [\(SAccounting@mt.gov\)](mailto:SAccounting@mt.gov)

#### <span id="page-2-2"></span>133 – Expenditure/Expense Account Code

• *See notes for Form 132, previously*

#### <span id="page-2-3"></span>134 – Statistics Account Code

• Generally used only by DPHHS

# <span id="page-3-0"></span>135 – Fund Equity Transactions

- o Fund closures:
	- o Fund closures are not completed with fund equity transactions
	- $\circ$  For instances in which one fund's remaining cash and equity need to be closed into another fund, the transaction is completed with a non-capitalized asset residual equity transfer (covered in MOM Policy 345 – Interfund Activities)
- o Field 3:
	- o Prior Period Adjustment (PPA) options
		- The equity account used must agree with the ledger the journal is recorded in and that fund's closing designation
			- Example: an adjustment in the Actuals Ledger for the General Fund must be made to account 4140 – Fund Balance—Unassigned, while a General Fund adjustment in the Entitywide Ledger must be made to account 4101 – Net Position—Unrestricted
		- The underlying transaction must have occurred two or more years prior to the current fiscal year; examples:
			- An adjustment is needed in FY17 for a transaction that took place in FY15: an equity account is used
			- An adjustment is needed in FY17 for a transaction that took place in FY16: an equity account it not needed; instead use the appropriate revenue/expense account along with a 2016 program year
	- $\circ$  PPA Correction of Error: this option should be used for all PPAs involving an error in the underlying transaction
	- $\circ$  PPA Other: this option should only be used for instances when the prior period adjustment is not a result of an error made in the underlying transaction
		- Example: a refund is received two years after an expense was recorded
	- $\circ$  Closing Designation Change: this option is to be used only for changing a fund's closing designation from one account to another; Form 121 – Fund Code (indicating the designation change) must accompany these requests
		- Example: a SSR fund has historically closed to 4130 Fund Balance— Committed; however, upon further review the agency determined it must close to 4125 – Fund Balance—Restricted
		- Governmental funds only: for changes to/from 4125 Fund Balance— Restricted, the Entitywide Ledger should also be reviewed as any Net Position balance must be moved to/from 4101 – Net Position—Unrestricted and 4201 – Net Position—Restricted
			- The fund balance and the net position requests should be submitted to SAB simultaneously
	- $\circ$  GASB 54 Adj Inventory/Prepaids: this option is to be used only for inventory adjustments (covered in MOM Policy 335 – Capital Assets) or prepaid asset adjustments (covered in MOM Policy 375 – Fiscal Year-End)
		- Inventory: these balances are adjusted against the fund's inventory account balances; at FYE, the total of all inventory asset accounts (debit balances) must equal the credit balance in account 4121 – [Nonspendable] Fund Balance— Inventory
		- Prepaid assets: these balances are adjusted against the fund's closing designation account; at FYE, the total of all prepaid asset accounts (debit

# Instructions for completing APFRS forms

balances) must equal the credit balance in account 4122 – [Nonspendable] Fund Balance—Prepaids

• At the agency's option, these entries can be trued-up each year, or can reversed after FYE and re-established the following FYE